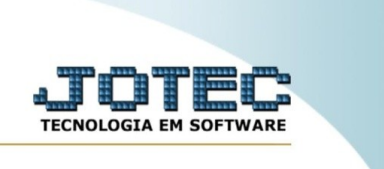

## **Consulta provas**

Explicação: esta rotina tem como objetivo exibir uma consulta das provas cadastrados no sistema.

No menu inicial do sistema, acesse o módulo "CRM – SAC".

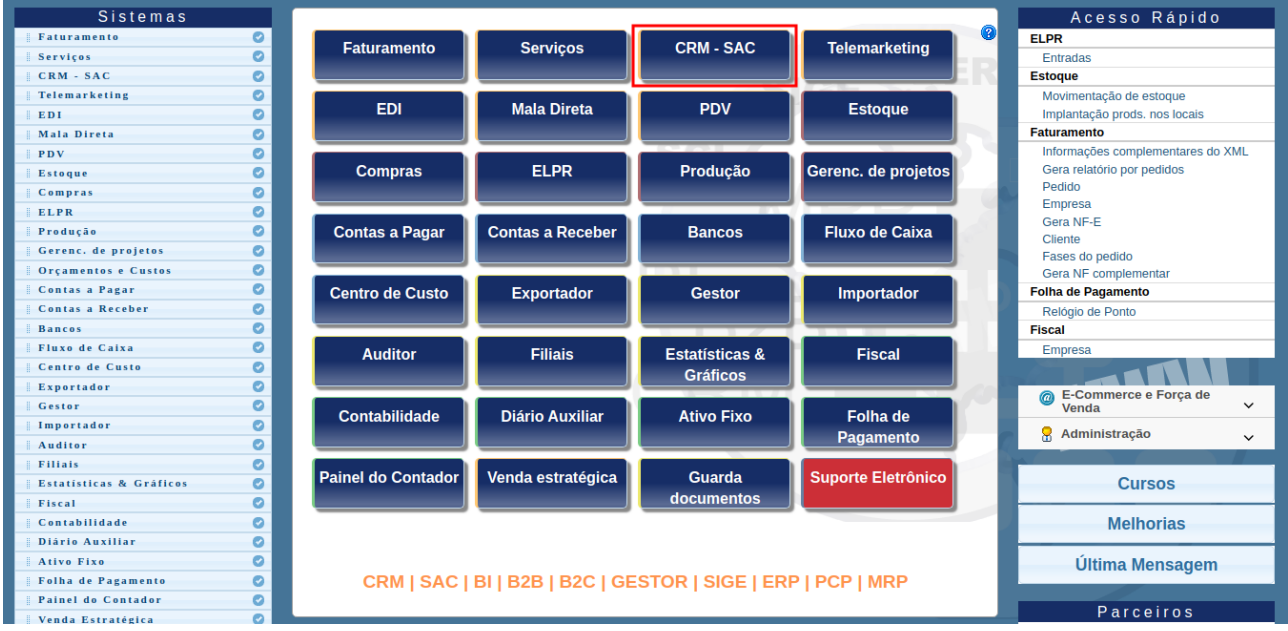

## Na aba "Provas", clique na opção "Consulta provas".

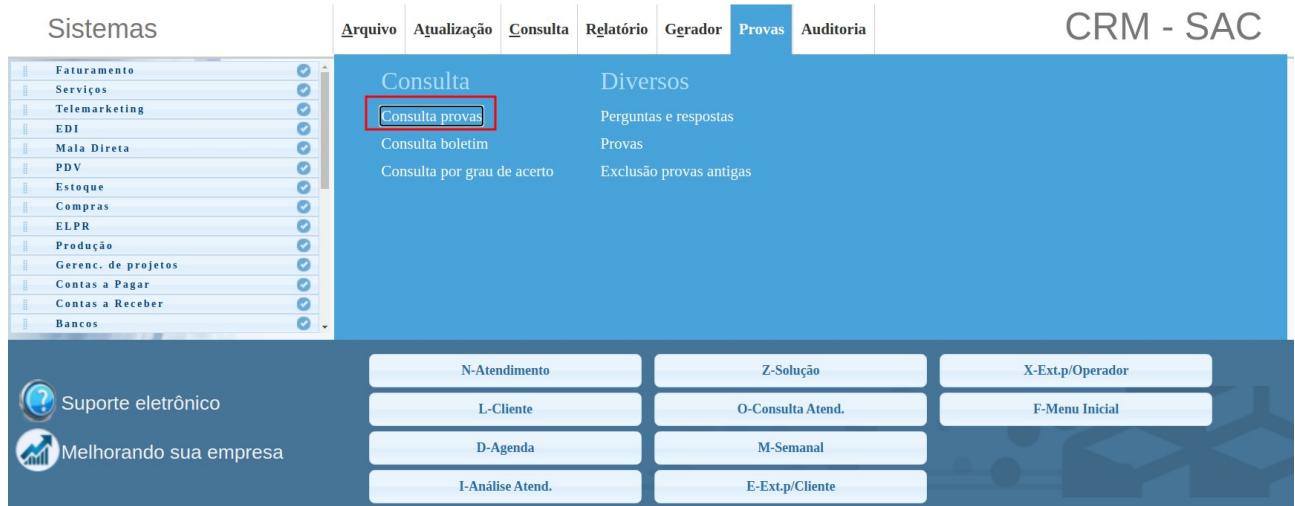

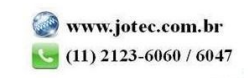

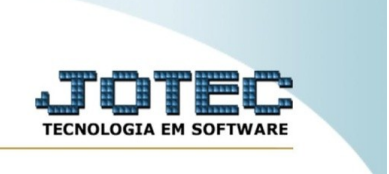

Na tela, preencha o(s) campo(s) para base da consulta. Passe o mouse no ícone "pesquisa" para selecionar as bases que o sistema considerará para a busca.

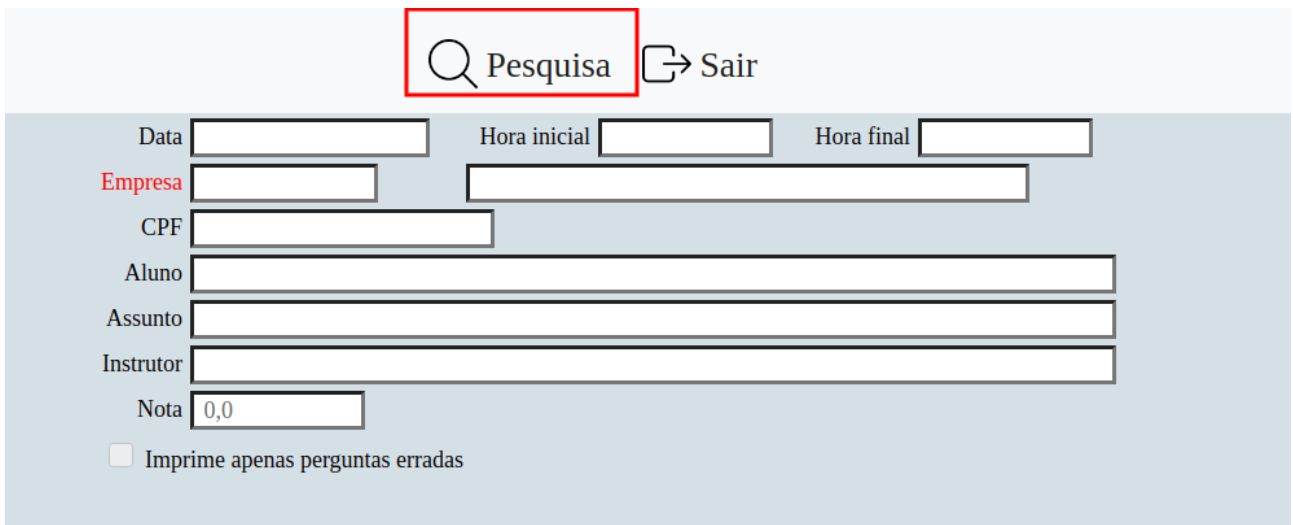

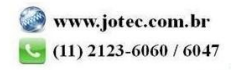